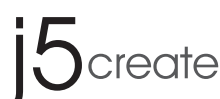

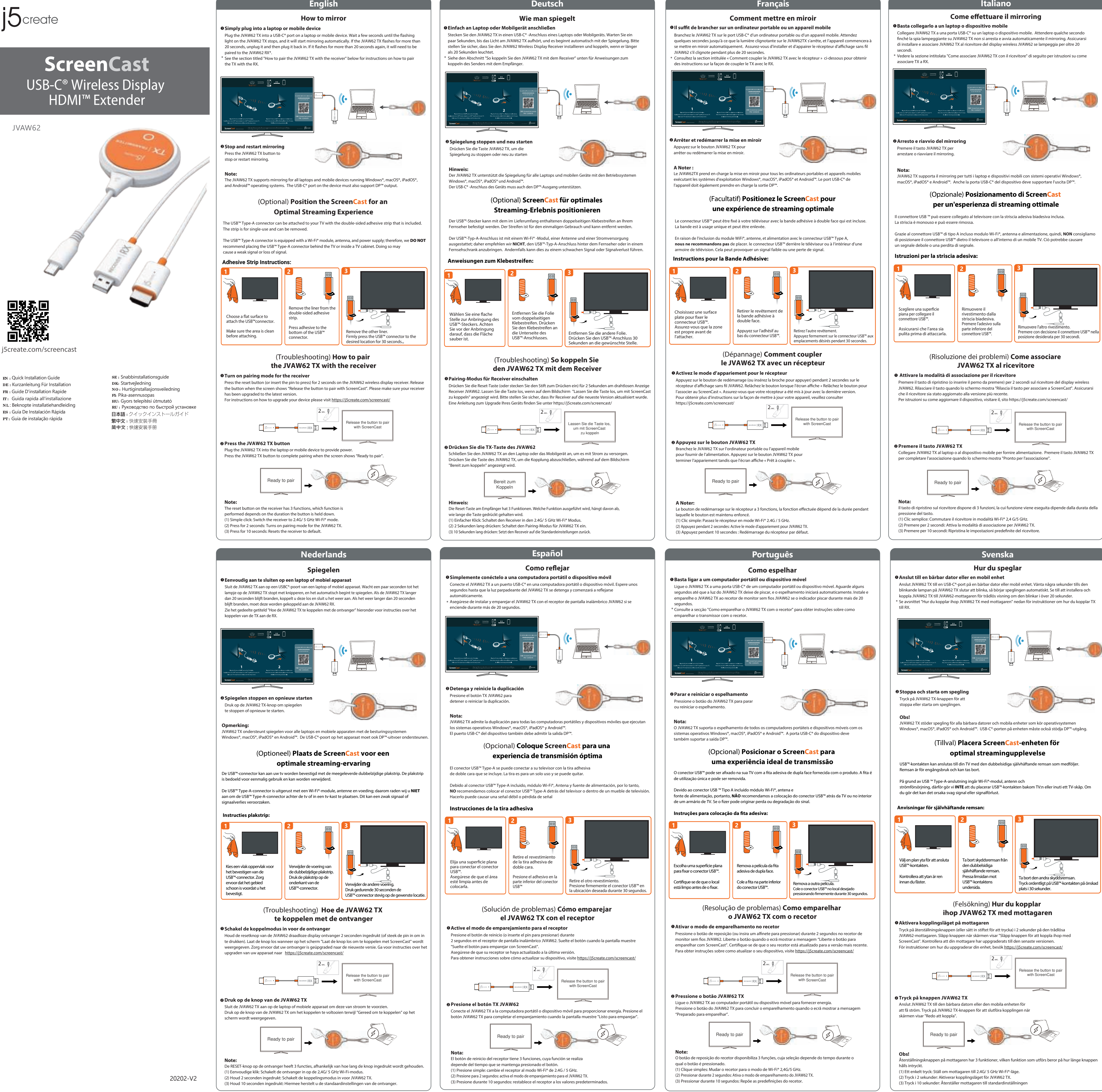

j5create offers a limited 1-year warranty. User's wear & tear damage is not included. The user shall call or email  $\frac{1}{\sqrt{2}}$  customer service with the defect information of the product and obtain and obtain and obtain and obtain and obtain and obtain and obtain and obtain and obtain and obtain and obtain and obtain an return authorization number. Users are responsible for one-way return free will be will be will be will be will be will be will be will be will be will be will be will be will be will be will be will be will be will be wi

(Опционально) **Расположите ScreenCast для получения наилучшего качества сигнала Примечание:**<br>JVAW62 TX поддерживает дублирование для всех ноутбуков и мобильных устройств на базе Windows®,<br>macOS®, iPadOS® и Android™. USB-C® порт на устройстве также должен поддерживать DP™ Alt Mode.

USB™ Туре-А разъем может быть подключен к телевизору с помощью двусторонней клейкой ленты,<br>входящей в комплект. Лента предназначена для одноразового использования и может быть удалена. USB™ Type-A разъем оснащен Wi-Fi® модулем, антенной и блоком питания, поэтому мы НЕ рекомендуе размещать USB™ Type-A разъем за телевизором или внутри корпуса телевизора. Это может ослабить сигнал или привести к его потере. **Инструкция по использованию клейкой ленты:**

Нажмите клавишу на JVAW62 TX, чтобы остановить или перезапусти<mark>ть дубли</mark>

> elease the button to pa with ScreenCast 2сек.

**Примечан** Клавиша сброса на приемнике имеет 3 функции, назначение которых за продолжительности нажатия клавиши. (1) Простое нажатие: переключение приемника в режим Wi-Fi® 2,4G/5 ГГц. (2) Нажатие и удержание в течение 2 секунд: включение режима сопряжения для JVAW62 TX. (3) Нажатие и удержание в течение 10 секунд: сброс настроек приемника по умолчанию.

USB-C and USB are trademarks of USB Implementers Forum, Inc., its affiliates or its respective owners, registered or used in many jurisdictions worldwide. HDMI is a trademark of HDMI Licensing Administrator, Inc., its affiliates or its respective owners, registered or used in many jurisdictions worldwide. Windows is a trademark of Microsoft Corp., its affiliates or its respective owners, registered or used in many jurisdictions worldwide. macOS, iPadOS, and Airplay are trademarks of Apple Inc., its affiliates or its respective owners, registered or used in many jurisdictions worldwide. Android is a trademark of Google LLC, its affiliates or its respective owners, registered or used in many jurisdictions worldwide. DP is a trademark of Video Electronics Standards Association, its affiliates or its respective owners, registered or used in many jurisdictions worldwide. WiFi and Miracast are trademarks of Wi-Fi Alliance, its affiliates or its respective owners, registered or used in many jurisdictions worldwide. Other trademarks and trade names may be used in this document to refer to either the entities claiming the marks and/or names or their products and are the property of their respective owners. All company, product and service names used are for identification purposes only. Use of these names, logos, and brands does not

imply endorsement. We disclaim any interest in the marks of others.

# **TECHNICAL SUPPORT**

Customer Service : **888-988-0488** Technical Support : **888-689-4088** Email : **service@j5create.com** Service Hours : **Mon. - Fri. 10:00 - 18:00 E.S.T**

If you have any problems with this product, please contact our

technical support team for assistance.

**SOPORTE TÉCNICO** Número gratuito: +1-888-988-0488 Horario de atención: Lun-Vier. 10:00 a.m – 6:00 U.S.A-E.S.T Email: service@j5create.com

**TECHNISCHER SUPPORT** Kostenloser Anruf bei: +1-888-988-0488 Sprechstunden: Mon.-Frei. 10.00 – 18.00 U.S.A-E.S.T E-mail: service@j5create.com

**SUPPORT TECHNIQUE** Numéro gratuit : +1-888-988-0488 Heures d'ouverture : Lun.-Ven. 10:00 a.m – 06:00 U.S.A-E.S.T Email : service@j5create.com

**TECHNIKAI SEGÍTSÉG** Vevőszolgálat (angol nyelven): 888-988-0488 Technikai támogatás (angol nyelven): 888-689-4088 E-mail: service@j5create.com

**テクニカルサポート** お客様相談センター : 03-5540-9010 電子メール : j5\_support@solnet.co.jp テクニカルサポートやその他のご相談は下記 の時間にくださいますようお願い申し上げます 営業時間 : 平日:9:30̃11:30/13:30̃17:30

技術支援資訊 美國客服專線:+1-888-988-0488 台灣客服專線:+886-2-2269-5533#19 客服時間: 星期一至星期五9:30 AM-6:00PM (台灣時間) Email信箱:service.tw@j5create.com

**TECHNICKÁ PODPORA** Zákaznická linka: 888-988-0488 Technická podpora: 888-689-4088 E-mail: service@j5create.com

**Kaijet Technology International B.V.** Telefoonnummer: +31-(0)6-2880 2882 Adres: Zomerdoorn 20 Rotterdam, Netherlands 3068MZ E-mail: service@j5create.com

JVAW62 TX kan bruges til spejling på alle bærbare computere og mobilenheder, der bruger Windows®, macOS® iPadOS® og Android™.

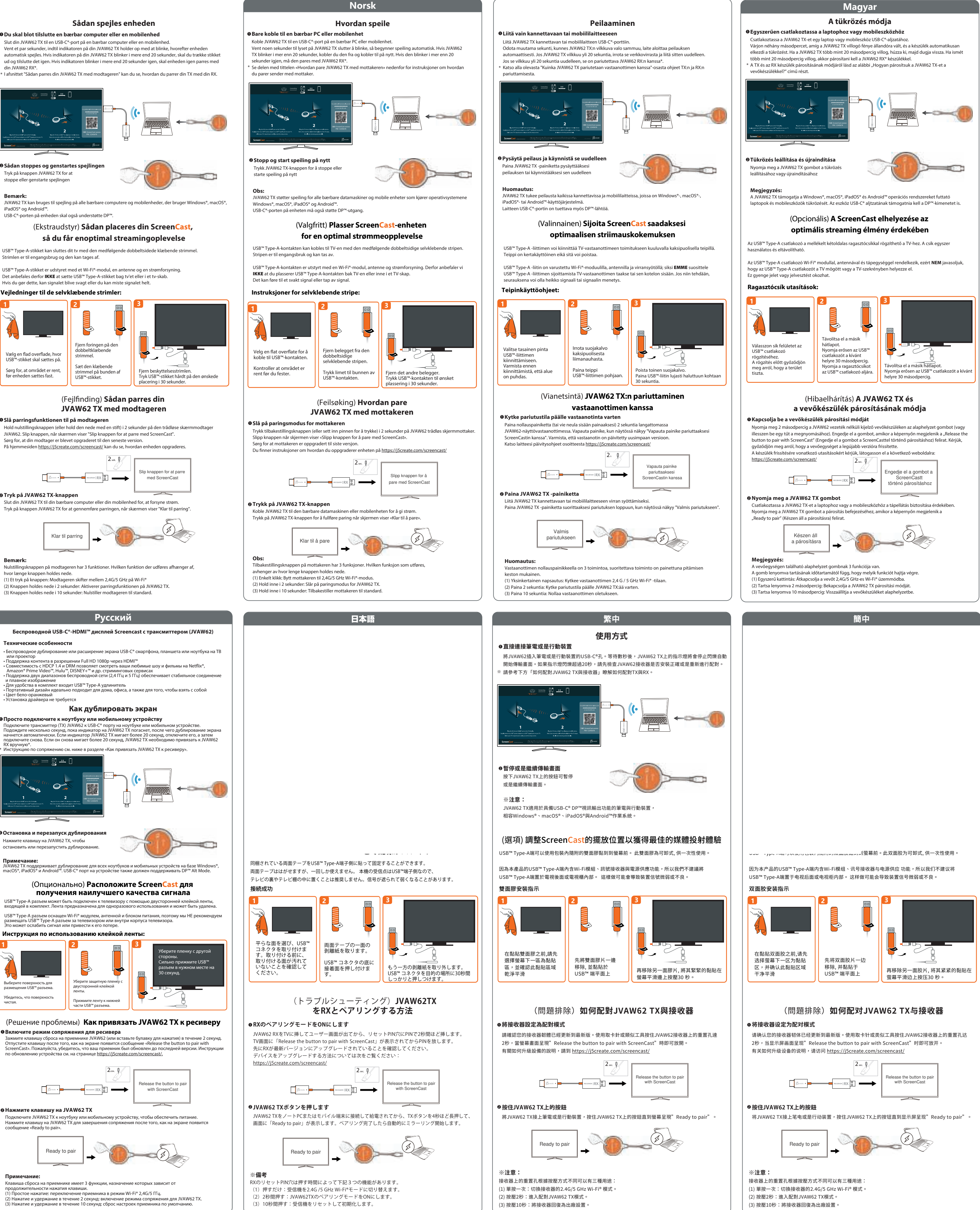

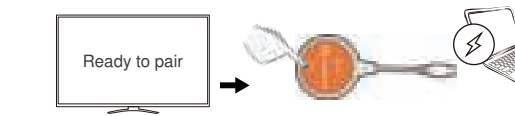

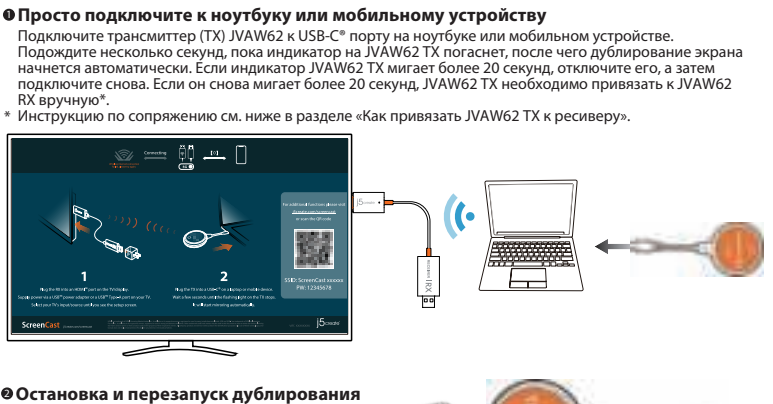

**Как дублировать экран**

**Нажмите клавишу на JVAW62 TX** 3 2 ,<br>Подключите JVAW62 TX к ноутбуку или мобильному устройству, чтобы обеспечить питание. ите клавишу на JVAW62 TX для завершения сопряжения после того, как на экране появится сообщение «Ready to pair».

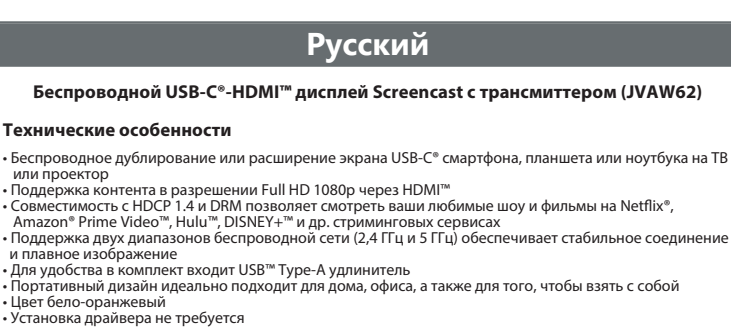

1 **Включите режим сопряжения для ресивера** Зажмите клавишу сброса на приемнике JVAW62 (или вставьте булавку для нажатия) в течение 2 секунд. Отпустите клавишу после того, как на экране появится сообщение «Release the button to pair with<br>ScreenCast». Пожалуйста, убедитесь, что ваш приемник был обновлен до последней версии. Инструкции<br>по обновлению устройства см (Решение проблемы) **Как привязать JVAW62 TX к ресиверу**

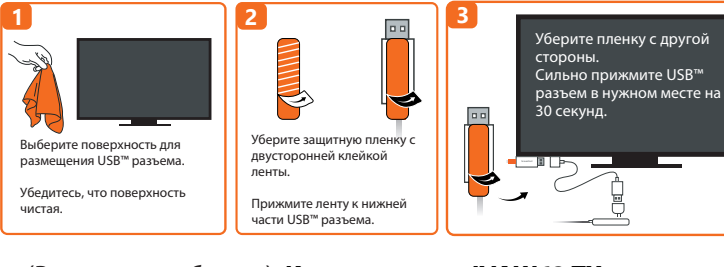

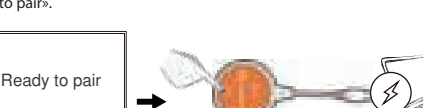

# ■ **FCC Warning Statements**

 This equipment has been tested and found to comply with the limits for a Class B digital device, pursuant to part 15 of the FCC Rules. These limits are designed to provide reasonable protection against harmful interference in a residential installation. This equipment generates, uses and can radiate radio frequency energy and, if not installed and used in accordance with the instructions, may cause harmful interference to radio communications. However, there is no guarantee that interference will not occur in a particular installation. If this equipment does cause harmful interference to radio or television reception, which can be determined by turning the equipment off and on, the user is encouraged to try to correct the interference by one or more of the following measures:

- Reorient or relocate the receiving antenna.
- Increase the separation between the equipment and receiver. ● Connect the equipment into an outlet on a circuit different
- from that to which the receiver is connected. ● Consult the dealer or an experienced radio/TV technician
- for help. This device complies with part 15 of the FCC Rules.
- Operation is subject to the following two conditions: (1) This device may not cause harmful interference, and
- (2) this device must accept any interference received, including interference that may cause undesired operation. changes or modifications not expressly approved by the party responsible for compliance could void the user's authority to operate the equipment.

### ■ **FCC RF Exposure Warning**

● This device has been evaluated to meet general RF exposure requirements. The device can be used in portable exposure conditions without restriction. ● The product is restricted for indoor use only.

#### ■ **NCC 警語** 依據【低功率射頻器材技術規範】

■ Lim

取得審驗證明之低功率射頻器材,非經核准,公司、商號或使用者均 不得擅自變更頻率、加大功率或變更 原設計之特性及功能。 低功率射頻器材之使用不得影響飛航安全及干擾合法通信;經發現有 干擾現象時,應立即停用,並改善至無干擾時方得繼續使用。 前述合法通信,指依電信管理法規定作業之 無線電通信。 低功率射頻器材須忍受合法通信或工業、科學及醫療用電波輻射性電機設備之干擾。

(Ekstraudstyr) **Sådan placeres din ScreenCast,** 

**så du får enoptimal streamingoplevelse**

**Tryk på JVAW62 TX-knappen** 3 Slut din JVAW62 TX til din bærbare computer eller din mobilenhed for, at forsyne strøm.

USB™ Type-A-stikket kan sluttes dit tv med den medfølgende dobbeltsidede klæbende strimmel. Strimlen er til engangsbrug og den kan tages af.

USB™ Type-A-stikket er udstyret med et Wi-Fi®-modul, en antenne og en strømforsyning. Det anbefales derfor IKKE at sætte USB™ Type-A-stikket bag tv'et eller i et tv-skab. Hvis du gør dette, kan signalet blive svagt eller du kan miste signalet helt.

1 **Du skal blot tilslutte en bærbar computer eller en mobilenhed Sådan spejles enheden**

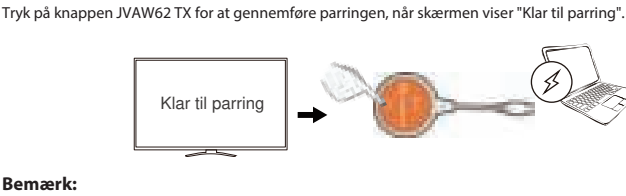

Tryk på knappen JVAW62 TX for at stoppe eller genstarte spejlingen

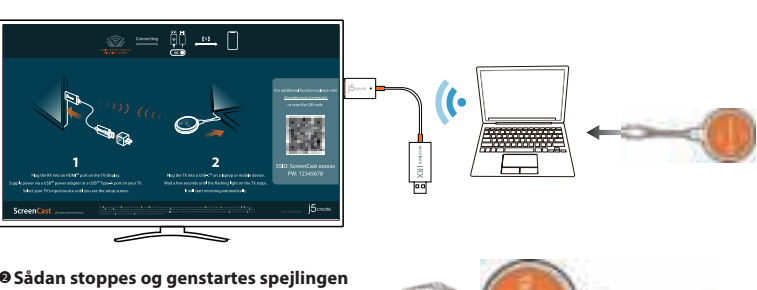

**Bemærk:**

Slut din JVAW62 TX til en USB-C®-port på en bærbar computer eller en mobilenhed. Vent et par sekunder, indtil indikatoren på din JVAW62 TX holder op med at blinke, hvorefter enheden automatisk spejles. Hvis indikatoren på din JVAW62 TX blinker i mere end 20 sekunder, skal du trække stikket ud og tilslutte det igen. Hvis indikatoren blinker i mere end 20 sekunder igen, skal enheden igen parres med din JVAW62 RX\*. I afsnittet "Sådan parres din JVAW62 TX med modtageren" kan du se, hvordan du parrer din TX med din RX. \*

## USB-C®-porten på enheden skal også understøtte DP™.

1 **Slå parringsfunktionen til på modtageren** Hold nulstillingsknappen (eller hold den nede med en stift) i 2 sekunder på den trådløse skærmmodtager JVAW62. Slip knappen, når skærmen viser "Slip knappen for at parre med ScreenCast". Sørg for, at din modtager er blevet opgraderet til den seneste version.

På hjemmesiden https://j5create.com/screencast/ kan du se, hvordan enheden opgraderes. Slip knappen for at parre med ScreenCast  $2_{\rm sek}$   $\theta$ 

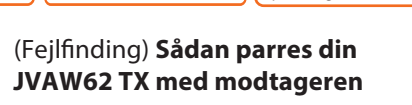

**Bemærk:** 

Nulstillingsknappen på modtageren har 3 funktioner. Hvilken funktion der udføres afhænger af, hvor længe knappen holdes nede (1) Et tryk på knappen: Modtageren skifter mellem 2,4G/5 GHz på Wi-Fi® (2) Knappen holdes nede i 2 sekunder: Aktiverer parringsfunktionen på JVAW62 TX. (3) Knappen holdes nede i 10 sekunder: Nulstiller modtageren til standard.

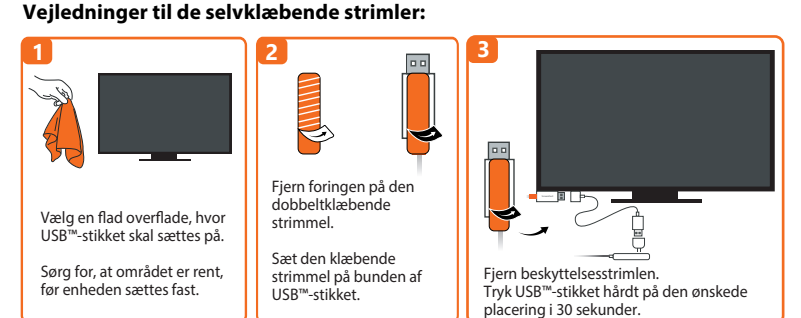